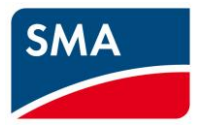

Información técnica

# **Interfaz Modbus® del SMA CLUSTER CONTROLLER**

# **Disposiciones legales**

Copyright © 2017 SMA Solar Technology America LLC. Reservados todos los derechos.

Queda prohibida la reproducción total o parcial de este documento, así como su almacenamiento en un sistema de recuperación y toda transmisión electrónica, mecánica, fotográfica, magnética o de otra índole sin previa autorización por escrito de SMA Solar Technology America LLC.

Ni SMA Solar Technology America LLC ni SMA Solar Technology Canada Inc. establecen representaciones, ni expresas ni implícitas, con respecto a estas instrucciones o a cualquiera de los equipos o softwares aquí descritos, incluyendo (sin limitación) cualquier garantía implícita en cuanto a utilidad, mercantilidad o aptitud para cualquier propósito particular. Tales garantías quedan expresamente denegadas. Ni SMA Solar Technology America LLC ni sus distribuidores o vendedores, ni SMA Solar Technology Canada Inc. ni sus distribuidores o vendedores serán responsables por ningún daño indirecto, incidental o resultante, bajo ninguna circunstancia.

La exclusión de garantías implícitas puede no ser aplicable en todos los casos según algunos estatutos, y por tanto la exclusión mencionada anteriormente puede no ser aplicable.

Las especificaciones están sujetas a cambios sin previo aviso. Se ha tratado por todos los medios de hacer que este documento sea completo y preciso y esté actualizado. Sin embargo, advertimos a los lectores que SMA Solar Technology America LLC y SMA Solar Technology Canada Inc. se reservan el derecho de cambiar estas especificaciones sin previo aviso o conforme con las condiciones del existente contrato de entrega si lo consideran adecuado para optimizar el producto y su uso. SMA no será responsable por ningún daño, ya sea indirecto, incidental o resultante, como consecuencia de confiar en el material que se presenta, incluyendo, aunque no exclusivamente, omisiones, errores tipográficos, aritméticos o de listado en el material del contenido.

Se reconocen todas las marcas registradas, incluso si no están señaladas por separado. La falta de señalización no implica que la mercancía o las marcas sean libres.

La marca y los logotipos de BLUETOOTH® son marcas registradas de Bluetooth SIG, Inc. Todo uso que se haga de estas marcas a través de SMA Solar Technology AG se realiza con licencia.

Modbus® es una marca registrada de Schneider Electric y cuenta con licencia de la Modbus Organization, Inc.

#### **SMA Solar Technology America LLC**

6020 West Oaks Blvd. Suite 300 Rocklin, CA 95765 U.S.A.

#### **SMA Solar Technology Canada Inc.**

2425 Matheson Blvd. E 7th Floor Mississauga, ON L4W 5K4 Canadá

# **Instrucciones de seguridad importantes**

#### **GUARDAR ESTAS INSTRUCCIONES**

Este documento contiene instrucciones importantes que deberá respetar durante la instalación y el mantenimiento de:

• SMA CIUSTER CONTROLLER

Este producto está diseñado y probado de acuerdo con requerimientos internacionales de seguridad. No obstante, deberá tomar ciertas precauciones durante la instalación o utilización. Para reducir el riesgo de lesiones personales y garantizar la instalación y utilización seguras, lea y observe todas las instrucciones y advertencias que contengan los manuales.

#### **Advertencias en este documento**

Una advertencia describe algún peligro para el equipo o las personas. Advierte sobre un procedimiento o método que, de no seguirse correctamente, puede causar daños o la destrucción total o parcial del equipo de SMA u otro equipo conectado a este, o lesiones personales.

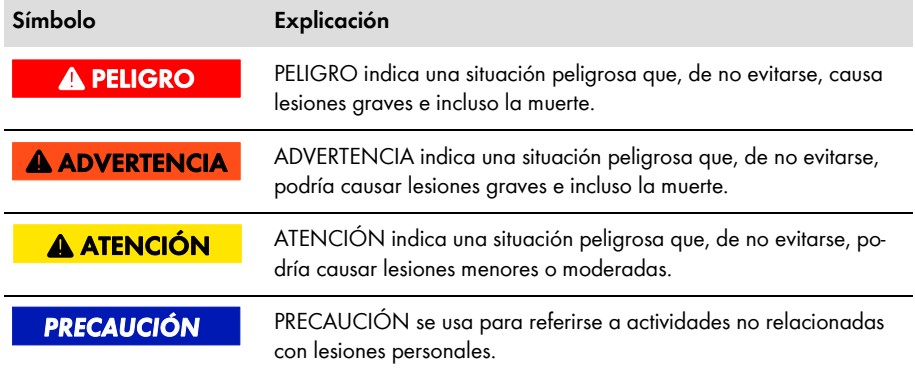

# **Índice**

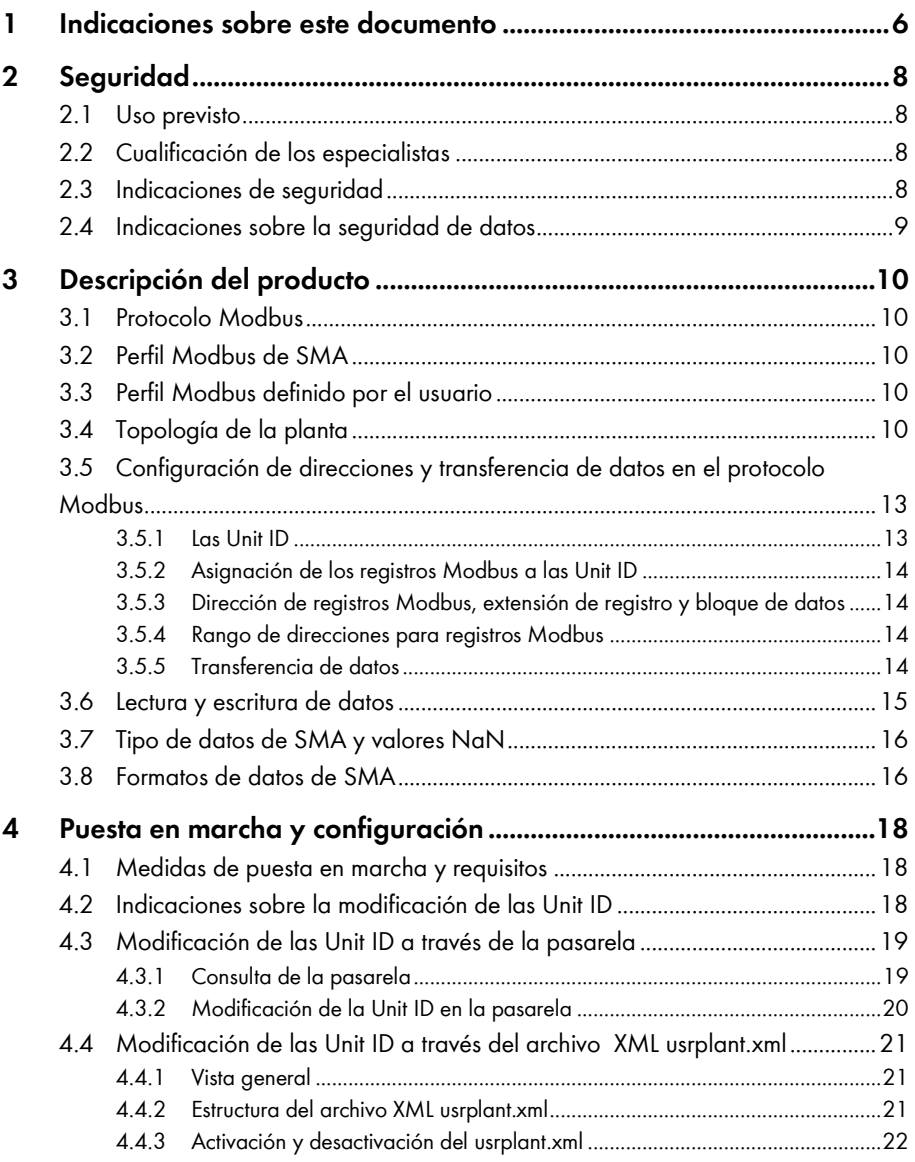

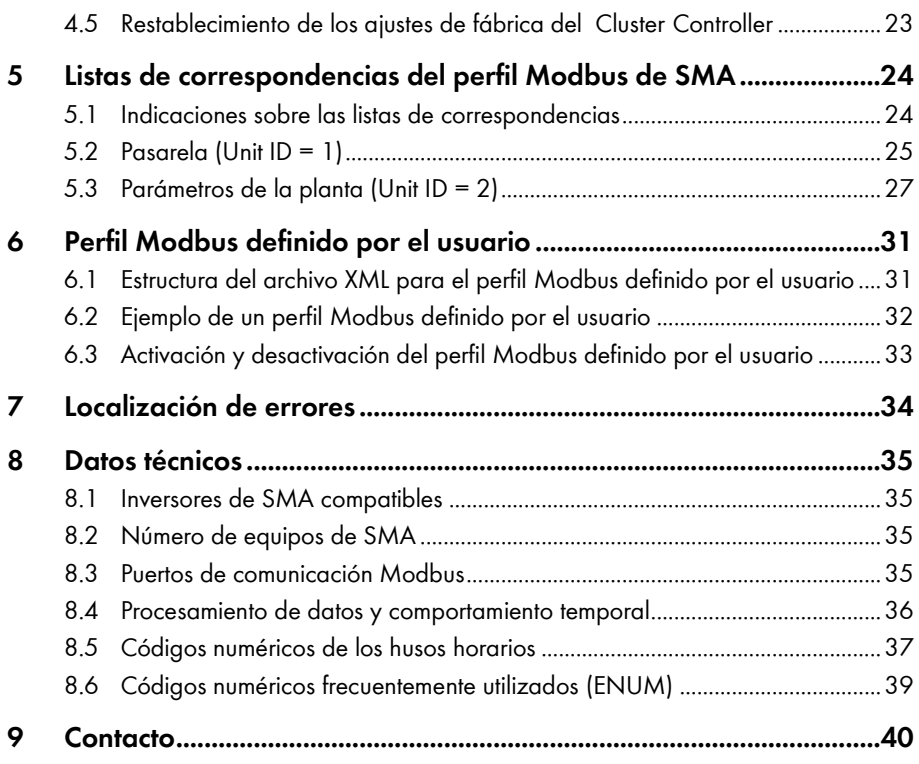

# <span id="page-5-0"></span>**1 Indicaciones sobre este documento**

## **Área de validez**

Este documento es válido para el modelo "CLCON-10" y "CLCON-S-10"\* (SMA Cluster Controller) y describe la interfaz Modbus del SMA Cluster Controller así como la variante realizada por SMA del protocolo de comunicación "Modbus® Application Protocol" y los parámetros, valores de medición y formatos de intercambio de datos asociados.

\* No está disponible en todos los países (consulte la página de producto del SMA Cluster Controller en www.SMA-Solar.com).

Este documento no incluye información sobre el software que puede comunicarse con la interfaz Modbus (consulte las instrucciones del fabricante de software).

#### **Grupo de destinatarios**

Este documento está dirigido a especialistas. Las actividades descritas en estas instrucciones solo podrá realizarlas el personal cualificado (consulte el capítulo [2.2](#page-7-2) ["Cualificación de los especialis](#page-7-2)[tas](#page-7-2)", página [8\)](#page-7-2).

#### **Símbolos**

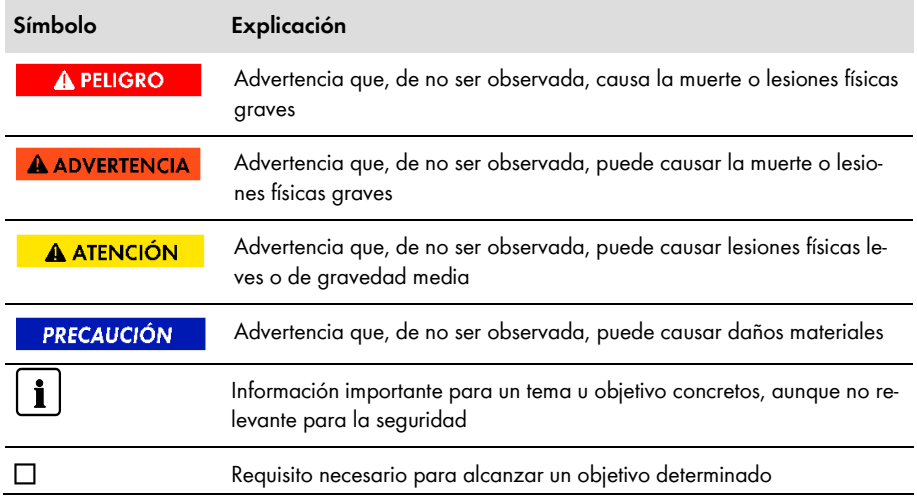

#### **Marcas de texto**

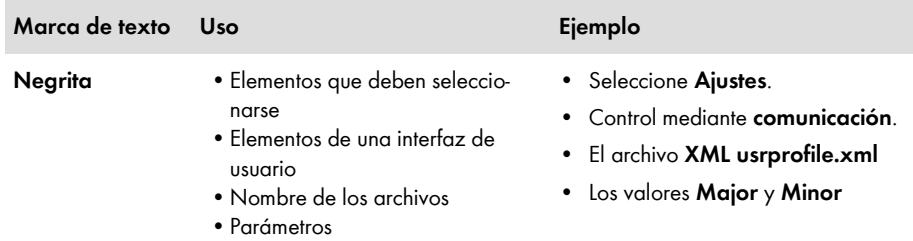

## **Nomenclatura**

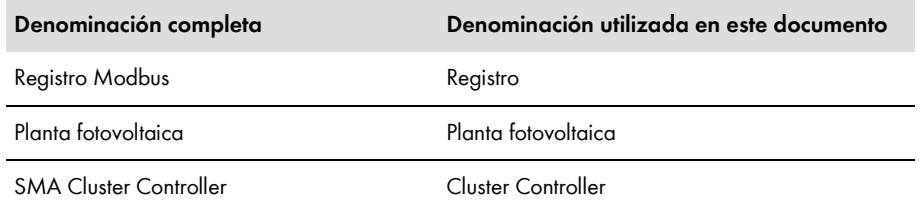

## **Abreviaturas**

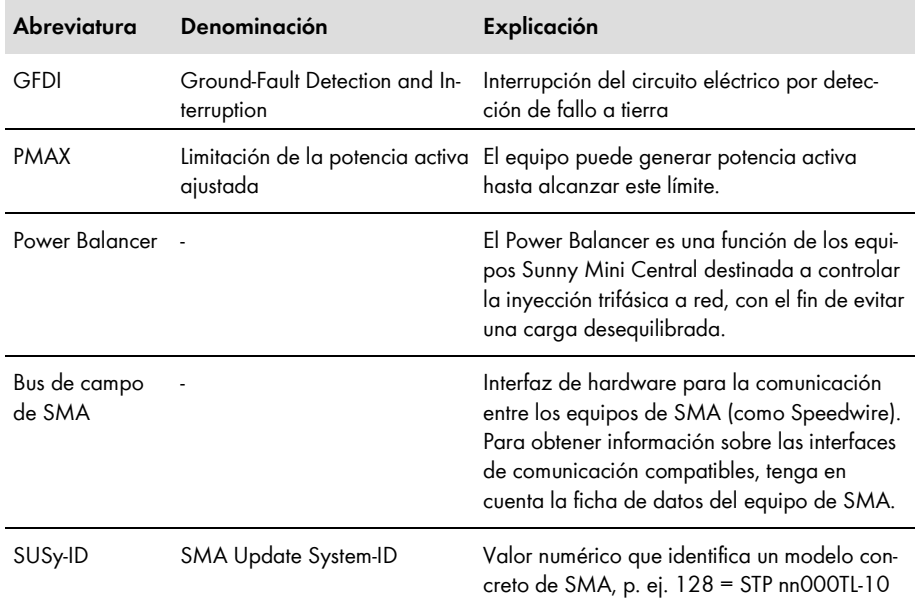

# <span id="page-7-0"></span>**2 Seguridad**

# <span id="page-7-1"></span>**2.1 Uso previsto**

La interfaz Modbus del SMA Cluster Controller ha sido concebida para el uso industrial y tiene estas funciones:

- Gestión de red de una planta fotovoltaica por control remoto
- Lectura de los valores de medición de una planta fotovoltaica por control remoto
- Cambio de parámetros de una planta fotovoltaica por control remoto

La interfaz Modbus se puede utilizar a través del protocolo Modbus TCP o del protocolo Modbus UDP.

La documentación adjunta es parte integrante del producto.

- Lea y cumpla todas las indicaciones de la documentación adjunta.
- Conserve esta documentación en un lugar de fácil acceso en todo momento.

# <span id="page-7-2"></span>**2.2 Cualificación de los especialistas**

Las actividades descritas en este documento deben realizarlas exclusivamente especialistas, que han de contar con esta cualificación:

- Conocimientos sobre protocolos de red basados en IP
- Formación profesional sobre la instalación y la configuración de sistemas informáticos
- Conocimiento y seguimiento de este documento y de todas sus indicaciones de seguridad

# <span id="page-7-3"></span>**2.3 Indicaciones de seguridad**

Este capítulo contiene indicaciones de seguridad que deben observarse siempre en todos los trabajos que se realizan en el producto y con el producto. Para evitar daños personales y materiales y garantizar el funcionamiento permanente del producto, lea detenidamente este capítulo y cumpla siempre las indicaciones de seguridad.

#### **PRECAUCIÓN**

#### **Daños en los inversores de SMA**

Los parámetros de los inversores de SMA se pueden modificar mediante registros Modbus (RW) y están previstos para almacenar a largo plazo la configuración de equipos. Una modificación cíclica de estos parámetros resulta en la destrucción de la memoria flash de los equipos.

• Los parámetros de equipos no deben cambiarse cíclicamente.

Póngase en contacto con el Servicio Técnico de SMA, si desea controlar a distancia y de forma automática su planta fotovoltaica (consulte el capítulo [9](#page-39-0) "[Contacto](#page-39-0)", página [40\)](#page-39-0).

# <span id="page-8-0"></span>**2.4 Indicaciones sobre la seguridad de datos**

# $\begin{array}{|c|c|} \hline \mathbf{i} & \mathrm{Sequridad} \hline \end{array}$  de los datos en redes ethernet

Puede conectar el Cluster Controller a internet. Al conectarse a internet existe el riesgo de que usuarios no autorizados accedan a los datos de su planta fotovoltaica y los manipulen.

- Tome las medidas de protección adecuadas como, por ejemplo:
	- Configurar un cortafuegos
	- Cerrar puertos de red innecesarios
	- Permitir el acceso remoto solo a través de un túnel VPN
	- No activar la redirección en los puertos Modbus utilizados

# <span id="page-9-0"></span>**3 Descripción del producto**

# <span id="page-9-1"></span>**3.1 Protocolo Modbus**

El Modbus Application Protocol es un protocolo de comunicación industrial que en la actualidad, dentro del sector fotovoltaico, se utiliza principalmente para la comunicación en centrales fotovoltaicas.

El protocolo Modbus ha sido desarrollado para leer o escribir datos en áreas de datos fijas. La especificación Modbus no determina qué datos debe haber y en qué área de datos. Las áreas de datos se deben definir de forma específica para cada equipo en los denominados perfiles Modbus. Si se conoce el perfil Modbus específico del equipo, un maestro Modbus (por ejemplo, un sistema SCADA) puede acceder a los datos de un esclavo Modbus (como el SMA Cluster Controller). Para información sobre la versión de firmware y los datos técnicos de los registros de Modbus de los productos de SMA, consulte la página de productos o de Modbus en [www.SMA-Solar.com.](http://www.sma-solar.com/)

El perfil Modbus propio de los equipos de SMA es el perfil Modbus de SMA.

# <span id="page-9-2"></span>**3.2 Perfil Modbus de SMA**

El perfil Modbus de SMA contiene definiciones para los equipos de SMA. Para definirlo se ha llevado a cabo una reducción de los datos disponibles de los equipos de SMA, y estos han sido asignados a los registros Modbus concernientes. El perfil SMA Modbus incluye, por ejemplo, datos como energía total y energía diaria, potencia, tensión y corriente actuales. En el perfil SMA Modbus, la asignación entre los datos de equipos SMA y las direcciones Modbus se realiza por rangos accesibles a través de las Unit ID (consulte el capítulo [3.5](#page-12-0) ["Configuración de direcciones y](#page-12-0)  [transferencia de datos en el protocolo Modbus](#page-12-0)", página [13\)](#page-12-0).

Para permitir el acceso a datos de un equipo de SMA, se requiere una pasarela especial que pone a disposición el Cluster Controller.

# <span id="page-9-3"></span>**3.3 Perfil Modbus definido por el usuario**

El perfil Modbus definido por el usuario permite reorganizar las direcciones Modbus del perfil SMA Modbus. Entre otras ventajas, una reorganización de las direcciones Modbus permite, por ejemplo, ordenar los valores de medición y parámetros interesantes para un fin específico con direcciones Modbus consecutivas. Estas direcciones se podrán leer y escribir en un bloque de datos a la vez.

# <span id="page-9-4"></span>**3.4 Topología de la planta**

El perfil Modbus de SMA ha sido concebido para una estructura jerárquica de las plantas. En este tipo de estructura el Cluster Controller funciona como equipo de comunicación, que está equipado con una interfaz Modbus TCP/IP y Modbus UDP/IP.

En un nivel subordinado al Cluster Controller se encuentran todos los demás equipos de SMA, que están conectados al Cluster Controller a través del bus de campo de SMA. Desde el punto de vista del protocolo Modbus, el Cluster Controller es un esclavo Modbus que proporciona una pasarela hacia equipos de SMA. Los equipos de SMA solo se pueden configurar con una dirección específica con una Unit ID a través de esta pasarela.

#### **Ejemplo 1: Topología de la planta desde el punto de vista de los equipos de SMA**

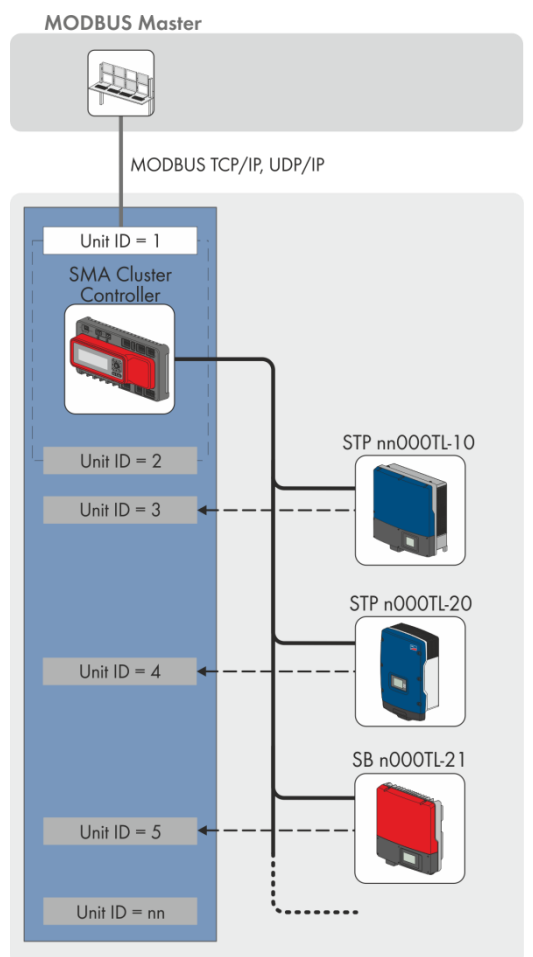

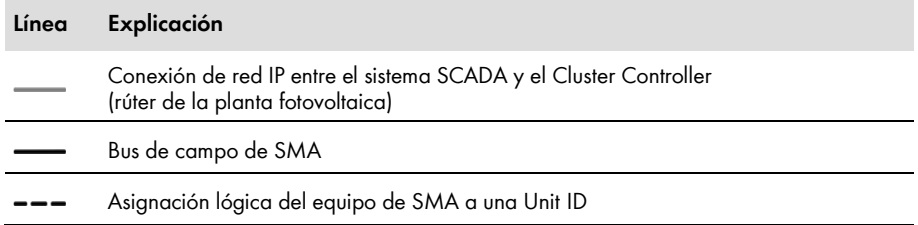

#### **Ejemplo 2: Topología de la planta desde el punto de vista del protocolo Modbus**

En el ejemplo siguiente cada inversor tiene asignada una Unit ID entre 3 y 247. De este modo, los datos de los inversores se ponen a disposición en el protocolo Modbus. La Unit ID 1 representa la pasarela hacia el protocolo Modbus y la Unit ID 2, así como los parámetros de la planta.

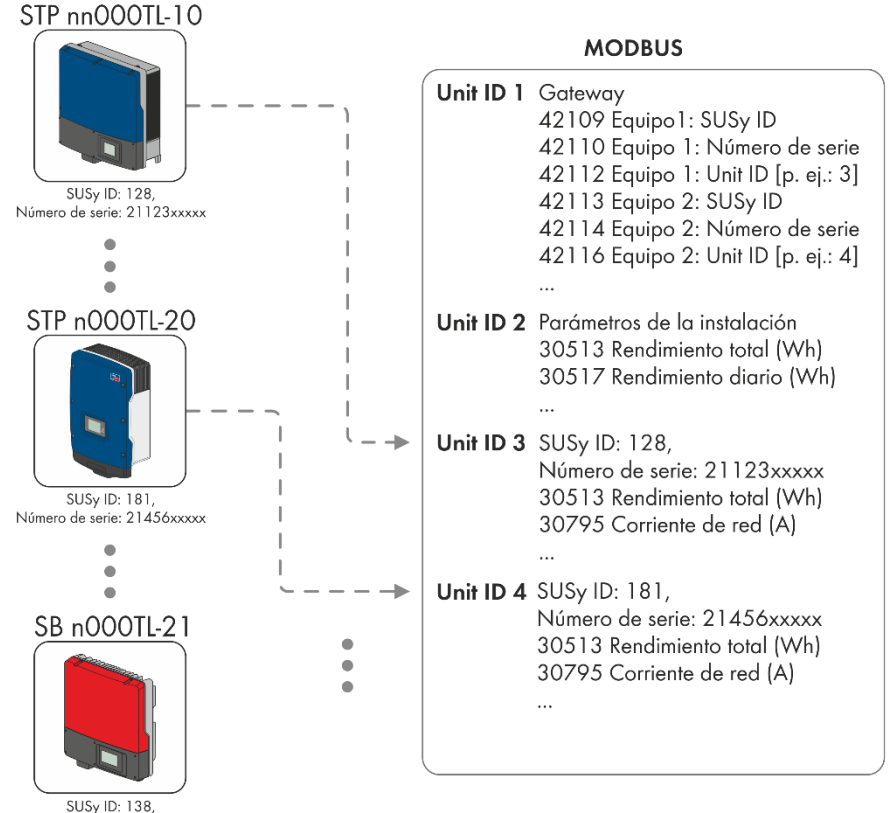

Número de serie: 21789xxxxx

# <span id="page-12-0"></span>**3.5 Configuración de direcciones y transferencia de datos en el protocolo Modbus**

## <span id="page-12-1"></span>**3.5.1 Las Unit ID**

La Unit ID es un tipo de identificación de orden superior en el protocolo Modbus. El perfil SMA Modbus dispone de 247 Unit ID, de las cuales 245 se pueden asignar a equipos individuales. Una vez asignada una Unit ID a un equipo, se puede acceder a sus parámetros y valores de medición.

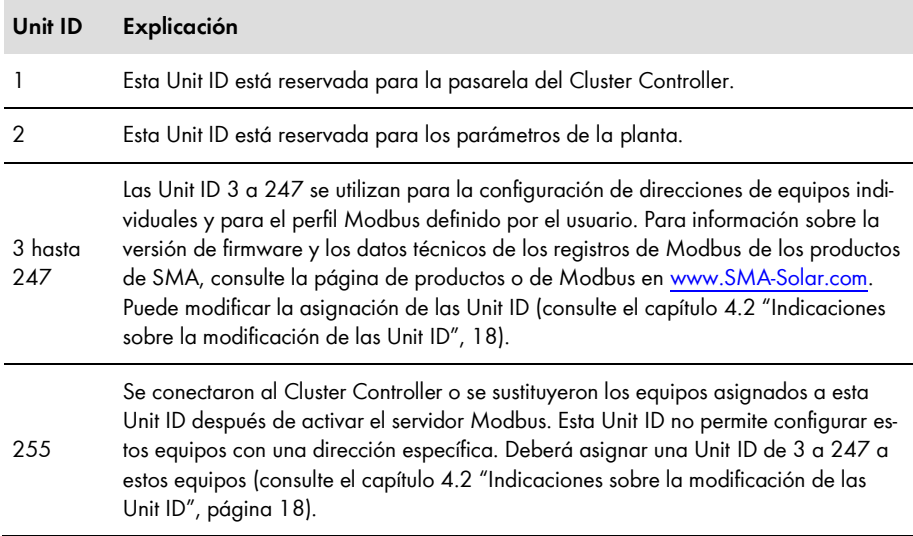

Esta tabla muestra un resumen de las Unit ID en el protocolo Modbus de SMA:

# <span id="page-13-0"></span>**3.5.2 Asignación de los registros Modbus a las Unit ID**

La asignación de los parámetros y valores de medición de los equipos de SMA a las direcciones Modbus se realiza a través de listas de correspondencias y se presenta de la misma forma en este documento (consulte el capítulo [5](#page-23-0) "[Listas de correspondencias del](#page-23-0) perfil Modbus de SMA", página [24\)](#page-23-0).

La asignación de los equipos de SMA a Unit ID individuales se guarda en la lista de correspondencias "Pasarela (Unit ID = 1)" en los archivos Modbus a partir de la dirección 42109. Cada asignación se compone de un área de dirección de cuatro registros Modbus, aunque solamente el registro con la Unit ID se puede editar.

En la lista de correspondencias "Parámetros de la planta (Unit ID = 2)" se guardan parámetros y valores de medición del Cluster Controller y de la planta fotovoltaica.

En la lista de correspondencias "Equipos de SMA (Unit ID = 3 a 247)" se guardan todos los parámetros y valores de medición de los equipos de SMA. Los distintos equipos de SMA utilizan una parte para sus parámetros y valores de medición específicos del equipo. Para información sobre la versión de firmware y los datos técnicos de los registros de Modbus de los productos de SMA, consulte la página de productos o de Modbus en [www.SMA-Solar.com.](http://www.sma-solar.com/)

## <span id="page-13-1"></span>**3.5.3 Dirección de registros Modbus, extensión de registro y bloque de datos**

Un registro Modbus tiene 16 bits de longitud. Para datos más extensos se utilizan registros Modbus enlazados y se consideran un bloque de datos. El número de los registros Modbus enlazados figura en las listas de correspondencias. La dirección del primer registro Modbus dentro de un bloque de datos es la dirección de inicio del bloque de datos.

# <span id="page-13-2"></span>**3.5.4 Rango de direcciones para registros Modbus**

Para configurar los registros Modbus con direcciones específicas está disponible el rango de direcciones de 0 a 0xFFFF con 65536 direcciones.

# <span id="page-13-3"></span>**3.5.5 Transferencia de datos**

En función de la especificación Modbus, se puede transportar solamente una determinada cantidad de datos en una simple "protocol data unit (PDU)" en caso de una transferencia de datos. Los datos incluyen también parámetros dependientes de la función, como por ejemplo el function code, la dirección de inicio o la cantidad de los registros Modbus transferibles. La cantidad de los datos depende del comando Modbus utilizado y debe tenerse en cuenta a la hora de transferir los datos. Encontrará la cantidad posible de registros Modbus por comando en el capítulo [3.6.](#page-14-0)

Los registros se transmiten en formato Motorola "big-endian", de modo que siempre se envía primero el byte más alto y luego, el más bajo.

# <span id="page-14-0"></span>**3.6 Lectura y escritura de datos**

La interfaz Modbus se puede utilizar a través del protocolo Modbus TCP o del protocolo Modbus UDP. A los registros Modbus se puede acceder en modo de lectura y escritura (RW) a través de Modbus TCP y solamente en modo de escritura (WO) a través de Modbus UDP. Estos comandos Modbus son compatibles con la interfaz Modbus ejecutada:

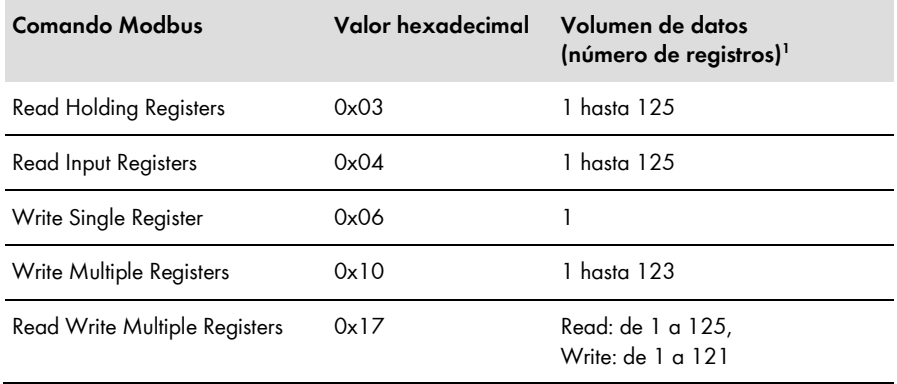

#### **Mensajes de error al leer o escribir los registros Modbus**

Si se accede a un registro Modbus no incluido en el perfil Modbus o si está defectuoso el comando Modbus, se generará una excepción Modbus. Se generarán igualmente excepciones Modbus si se permite el acceso de escritura en un registro Modbus de solo lectura o se permite el acceso de lectura en un registro Modbus de solo escritura.

#### **Lectura o escritura de bloques de datos**

Para evitar incoherencias, los bloques de datos de registros enlazados o de rangos de registros deben leerse o escribirse en un solo paso. Los cuatro bytes de un registro Modbus de 64 bits deben leerse en un solo paso, por ejemplo en un tipo de datos SMA de 64 bits.

#### **Mensaje de error al escribir varios registros Modbus en un bloque de datos**

Si se incluyen varios registros en un bloque de datos (comandos Modbus 0x10 y 0x17) y se produce un fallo al escribirlo, no se incluirán ni el registro erróneo ni todos los registros siguientes del paquete. En caso de fallo se generará una excepción Modbus.

#### **Excepciones Modbus**

Excepciones Modbus: consulte la especificación "Modbus Application Protocol Specification", en http://www.modbus.org/specs.php.

 $\overline{a}$ 

 $1$  Número de registros Modbus transferibles como bloque de datos por comando

# <span id="page-15-0"></span>**3.7 Tipo de datos de SMA y valores NaN**

Esta tabla muestra los tipos de datos utilizados en el perfil SMA Modbus y los contrapone a posibles valores NaN. Los tipos de datos de SMA se relacionan en la columna **Tipo** de las listas de correspondencias. Describen el ancho de datos de los valores asignados:

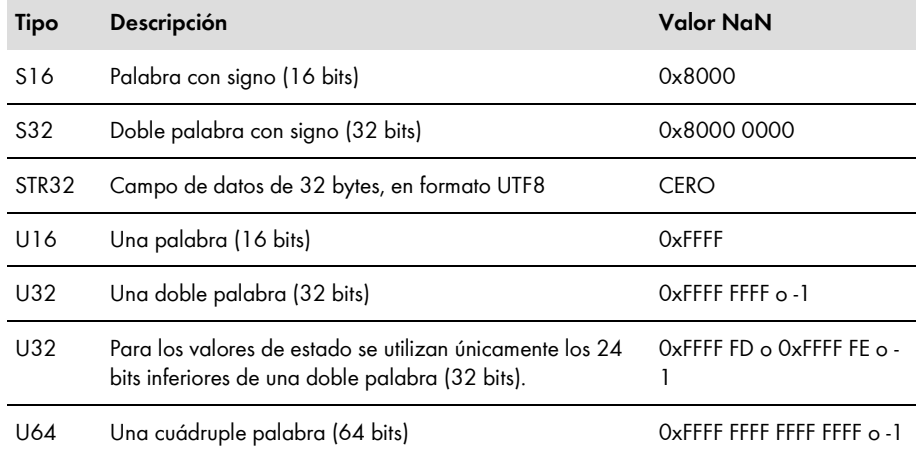

## <span id="page-15-1"></span>**3.8 Formatos de datos de SMA**

Estos formatos de datos de SMA describen cómo interpretar los datos de SMA. Los formatos de datos desempeñan un papel clave, por ejemplo, a la hora de visualizar o procesar los datos. Los formatos de datos de SMA se relacionan en la columna **Formato** de las listas de correspondencias.

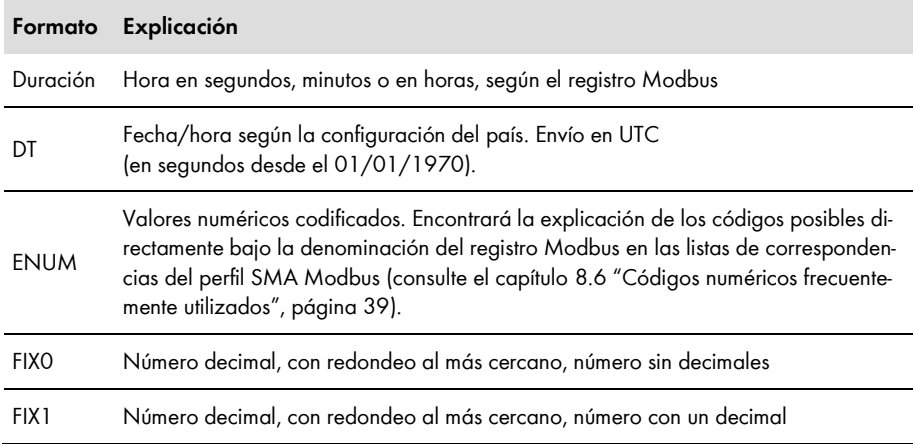

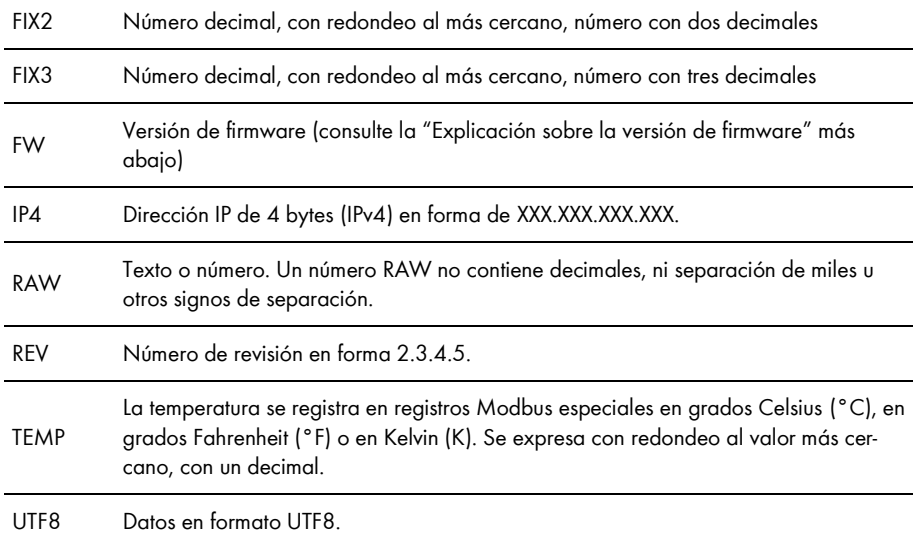

**Explicación sobre la versión de firmware "FW"**: del DWORD suministrado se extraen cuatro valores. Los valores **Major** y **Minor** están contenidos en los bytes 1 y 2 con codificación BCD. El byte 3 contiene el valor **Build** (sin codificación BCD). El byte 4 contiene el valor **Release Type** de acuerdo con esta tabla:

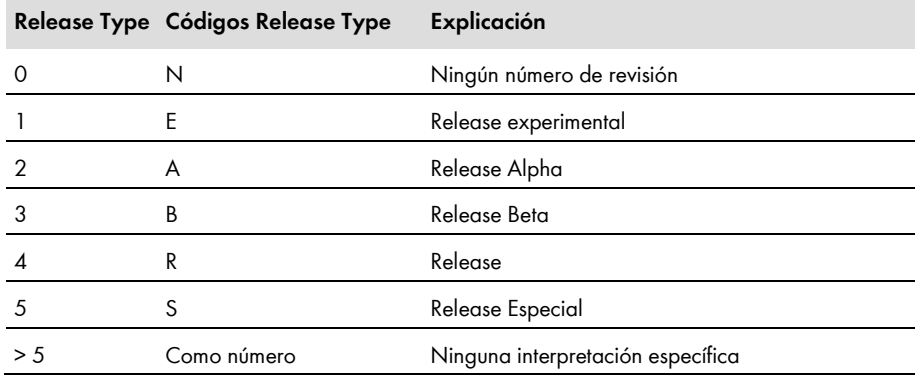

## **Ejemplo:**

Versión de firmware del producto: 1.5.10.R Valores de DWORD: Major: 1, Minor: 5, Build: 10, Release Type: 4 (Hex: 0x1 0x5 0xA 0x4)

# <span id="page-17-0"></span>**4 Puesta en marcha y configuración**

## <span id="page-17-1"></span>**4.1 Medidas de puesta en marcha y requisitos**

#### **Requisitos:**

- ☐ Los equipos de la planta fotovoltaica deben estar conectados al Cluster Controller y el Cluster Controller debe estar en funcionamiento (para la conexión y la puesta en marcha, consulte las instrucciones de instalación del Cluster Controller).
- ☐ Debe iniciar sesión en el Cluster Controller como instalador (para iniciar y cerrar sesión en el Cluster Controller, consulte las instrucciones de uso del Cluster Controller).

#### **Procedimiento:**

1. Active el servidor o los servidores Modbus y, en caso necesario, configure los puertos de comunicación (para la configuración Modbus, consulte las instrucciones de uso del Cluster Controller).

#### **Asignación de las Unit ID al activar el servidor Modbus**

Al activar el servidor Modbus del Cluster Controller se asignarán las Unit ID a los equipos de SMA conectados al Cluster Controller. Al hacerlo, los tipos de protocolo TCP/UDP se pueden activar individualmente o a la vez. Si se desactivan y vuelven a activar uno o ambos servidores, se conservan las Unit ID de Modbus ya asignadas.

2. Cambie las Unit ID si después de activar el servidor Modbus se agregaron o sustituyeron otros equipos de SMA a la planta fotovoltaica (ver los apartados siguientes).

# <span id="page-17-2"></span>**4.2 Indicaciones sobre la modificación de las Unit ID**

Las Unit ID de los equipos de SMA se pueden modificar. La modificación es necesaria, por ejemplo, si se conectan al Cluster Controller equipos de SMA adicionales o modificados después de la activación del servidor Modbus. Gracias a la detección automática de la planta se le asigna la Unit ID de Modbus = 255 (NaN) a los equipos de SMA adicionales o modificados. Por otro lado, si desea reestructurar la topología de la planta, puede ser conveniente modificar las Unit ID para lograr, por ejemplo, una mejor representación en el protocolo Modbus de la asignación física de los equipos.

En función de si desea modificar Unit ID individuales o reestructurar la topología entera de la planta, tiene dos opciones:

- Modificar las Unit ID a través de la pasarela (recomendado para cambiar Unit ID individuales)
- Modificar las Unit ID con un archivo XML (recomendado para reestructurar la topología de la planta)

Cada uno de estos dos métodos se describe más adelante en un capítulo separado.

# <span id="page-18-0"></span>**4.3 Modificación de las Unit ID a través de la pasarela**

## <span id="page-18-1"></span>**4.3.1 Consulta de la pasarela**

Puede consultar las Unit ID de los equipos de SMA de la pasarela, p. ej. a través de un sistema **SCADA** 

## **Acceso a la pasarela**

Acceda a la pasarela a través de la dirección IP del Cluster Controller, en la Unit ID = 1.

La asignación de los equipos a las Unit ID 3 a 247 se guarda en los archivos Modbus a partir de la dirección 42109. Cada asignación se compone de un área de dirección de cuatro registros Modbus. Encontrará los registros Modbus de la pasarela en el capítulo [5.2](#page-24-0) "[Pasarela](#page-24-0)", página [25.](#page-24-0)

#### **Ejemplo "Lectura de un equipo adicional de la pasarela"**

La detección automática tiene como consecuencia que se ha asignado un equipo SMA adicional a la Unit ID = 255 (marcado con C en la columna "Equipo #" de esta tabla). Las asignaciones de la pasarela se muestran en forma de tabla a través de un sistema SCADA:

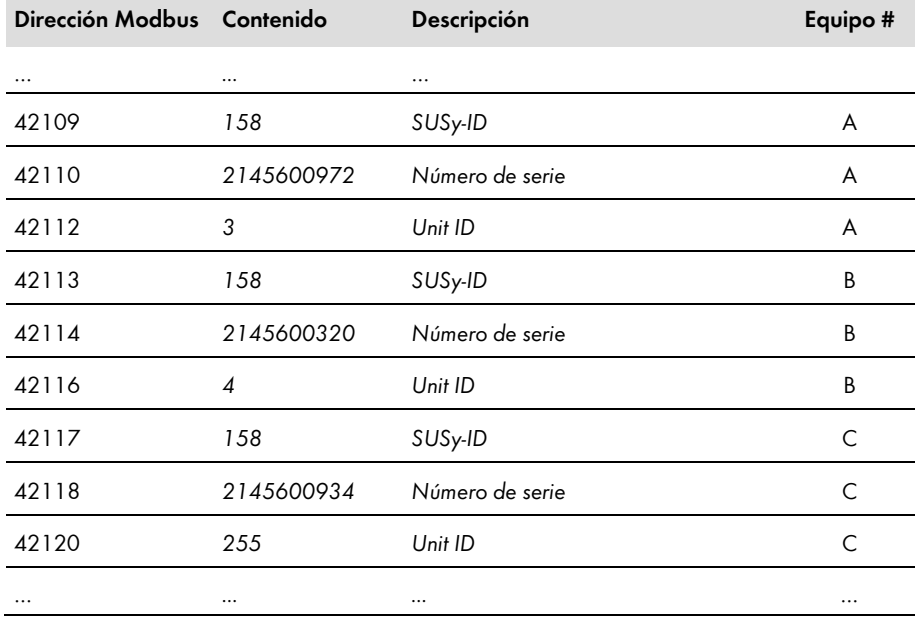

# <span id="page-19-0"></span>**4.3.2 Modificación de la Unit ID en la pasarela**

Para modificar una Unit ID, escríbala en la dirección Modbus que corresponda. Los tres registros Modbus asignados de un equipo a una Unit ID se deben transferir en un bloque de datos, aunque solamente el registro con la Unit ID se puede editar. En el ejemplo a continuación esto significa que se deben incluir todos los datos de las tres direcciones Modbus 42117, 42118 y 42120 en el bloque de datos.

#### **Las Unit ID no se deben asignar varias veces.**

No puede asignar una Unit ID varias veces. En una consulta Modbus con una Unit ID asignada varias veces, se leerán primero los datos del equipo que figure registrado en la dirección Modbus más pequeña con esta Unit ID en la pasarela.

#### **Ejemplo "Modificación de la Unit ID en la pasarela"**

Esta tabla muestra a modo de ejemplo la asignación del equipo a una Unit ID. En un momento posterior se detectó un inversor con la SUSy-ID = 158 y el número de serie 2145600934 como tercer equipo de una planta fotovoltaica (direcciones Modbus 42117 a 42120). En este equipo se fijó manualmente la Unit ID a 5:

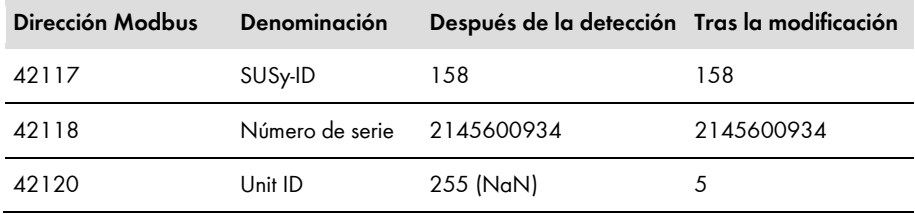

# <span id="page-20-0"></span>**4.4 Modificación de las Unit ID a través del archivo XML usrplant.xml**

## <span id="page-20-1"></span>**4.4.1 Vista general**

El Cluster Controller guarda las asignaciones a las Unit ID de los equipos de la planta fotovoltaica en el archivo **sysplant.xml**. Este archivo contiene una parte de la pasarela (consulte el capítulo [5.2](#page-24-0) "[Pasarela \(Unit ID = 1\)](#page-24-0)", página [25](#page-24-0)). Si se añaden nuevos equipos de SMA, o si se sustituyen equipos de SMA, el Cluster Controller los añadirá con la Unit ID = 255 a la estructura XML existente de este archivo. Puede establecer una variante definida por el usuario de este archivo en el archivo **usrplant.xml**. Puede utilizar **sysplant.xml** como modelo para el archivo **usrplant.xml**.

Puede descargar el archivo **sysplant.xml** del Cluster Controller.

## **Carga y descarga de archivos XML**

Encontrará información adicional sobre la carga y descarga de archivos XML a través de la interfaz de usuario en las instrucciones de uso del SMA Cluster Controller.

El archivo **usrplant.xml** debe activarse en el Cluster Controller. Si se activa el archivo **usrplant.xml**, se desactiva el archivo **sysplant.xml** durante el periodo de activación de este último.

# <span id="page-20-2"></span>**4.4.2 Estructura del archivo XML usrplant.xml**

Los archivos **sysplant.xml** y **usrplant.xml** tienen la misma estructura de etiquetas.

```
La estructura básica de los archivos es esta:
```

```
<?xml version="1.0" encoding="UTF-8"?>
```
<plant version="001">

…

```
<device regoffs="aaa" susyid="bbb" serial="cccccccccc" unitid="ddd" />
```
#### </plant>

**Leyenda de las etiquetas XML y atributos:**

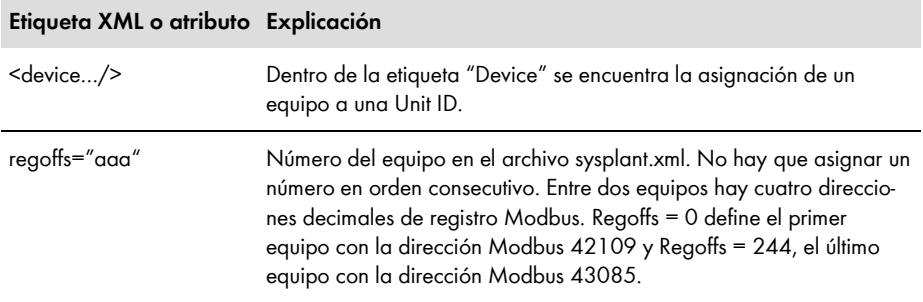

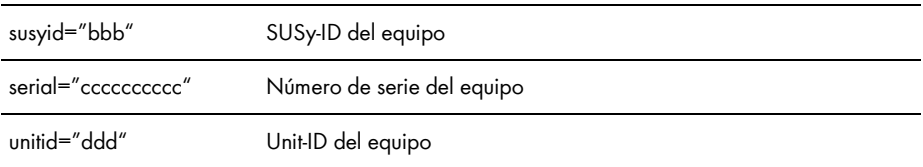

#### **Ejemplo del archivo XML usrplant.xml**

Las Unit ID de estos dos equipos de SMA se deben modificar a Unit ID = 3 y 4:

- SB 5000 TL-21, SUSy-ID = 138, número de serie =  $2178909920$ , posición actual en la pasarela =  $7$
- STP 15000TL-10, SUSy-ID = 128, número de serie =  $2112303920$ , posición actual en la pasarela =  $8$

El archivo XML tendrá este aspecto:

```
<?xml version="1.0" encoding="UTF-8"?>
```
<plant version="001">

```
<device regoffs="7" susyid="138" serial="2178909920" unitid="3" />
<device regoffs="8" susyid="128" serial="2112303920" unitid="4" />
```
 $<$ /plant $>$ 

#### <span id="page-21-0"></span>**4.4.3 Activación y desactivación del usrplant.xml**

#### **Activación del archivo usrplant.xml:**

Para activar el archivo **usrplant.xml**, cárguelo en el Cluster Controller. El sistema comprobará los datos. Si el archivo no contiene errores, se integran los contenidos en el sistema. Un archivo **usrplant.xml** modificado se hace efectivo pocos segundos después de activarlo. Si se activa el archivo **usrplant.xml**, se desactiva el archivo **sysplant.xml** durante el periodo de activación de este último.

#### **Desactivación del archivo usrplant.xml:**

Para desactivar el archivo **usrplant.xml**, cargue en el Cluster Controller una versión del archivo que no contenga etiquetas del equipo. Las dos líneas a continuación muestran la estructura de un archivo **usrplant.xml** de este tipo:

<?xml version="1.0" encoding="UTF-8"?> <plant version="001"></plant>

Sin etiquetas del equipo en el archivo **usrplant.xml**, el sistema restablece los datos guardados en el archivo **sysplant.xml**. Un archivo **usrplant.xml** modificado se hace efectivo pocos segundos después de guardarlo en el Cluster Controller.

# <span id="page-22-0"></span>**4.5 Restablecimiento de los ajustes de fábrica del Cluster Controller**

Al restablecer los ajustes de fábrica del Cluster Controller, se eliminan las Unit ID ya asignadas y se vuelven a asignar. El archivo **sysplant.xml** se vuelve a escribir. De esta manera, a todos los equipos de SMA conectados se le asigna una nueva Unit ID.

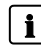

#### **Haga una copia de seguridad de los archivos antes de restablecer los ajustes de fábrica.**

Al restablecer los ajustes de fábrica del Cluster Controller, se borran la topología de la planta **usrplant.xml** y el perfil Modbus **usrprofile.xml** definidos por el usuario. Haga una copia de seguridad de estos archivos antes de llevar a cabo el restablecimiento.

Encontrará más información sobre cómo restablecer los ajustes de fábrica y hacer una copia de seguridad de los archivos XML en las instrucciones de uso del SMA Cluster Controller.

# <span id="page-23-0"></span>**5 Listas de correspondencias del perfil Modbus de SMA**

# <span id="page-23-1"></span>**5.1 Indicaciones sobre las listas de correspondencias**

Los subapartados a continuación se clasifican por la Unit ID. En ellos encontrará tablas con las direcciones Modbus a las que se puede acceder desde cada Unit ID. Las tablas incluyen esta información:

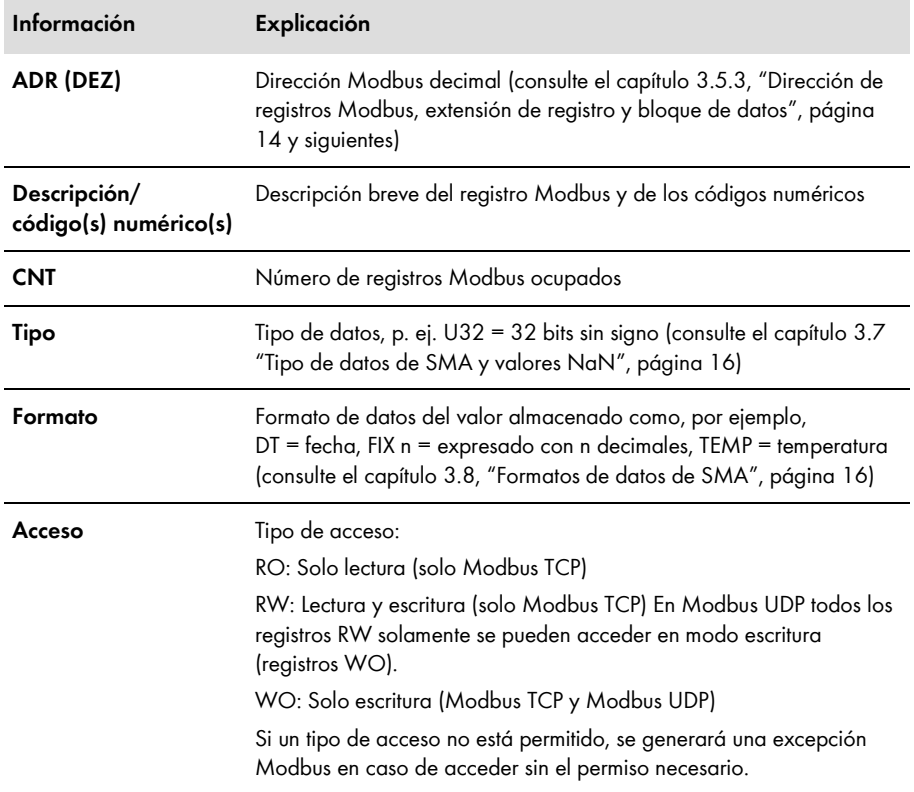

# <span id="page-24-0"></span>**5.2 Pasarela (Unit ID = 1)**

En la tabla a continuación encontrará los parámetros y valores de medición de la pasarela a los que puede acceder a través de la Unit ID = 1 y las asignaciones de los equipos de SMA a las Unit ID. Acceda a la pasarela a través de la dirección IP del Cluster Controller:

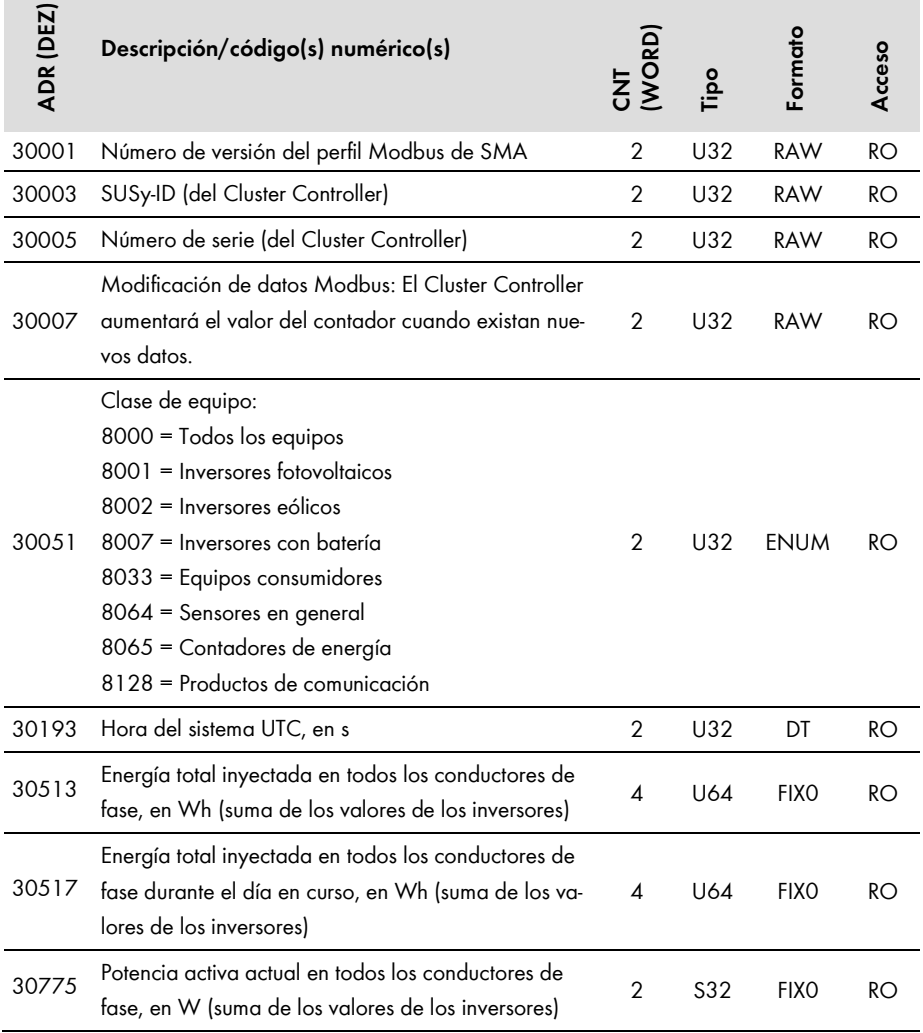

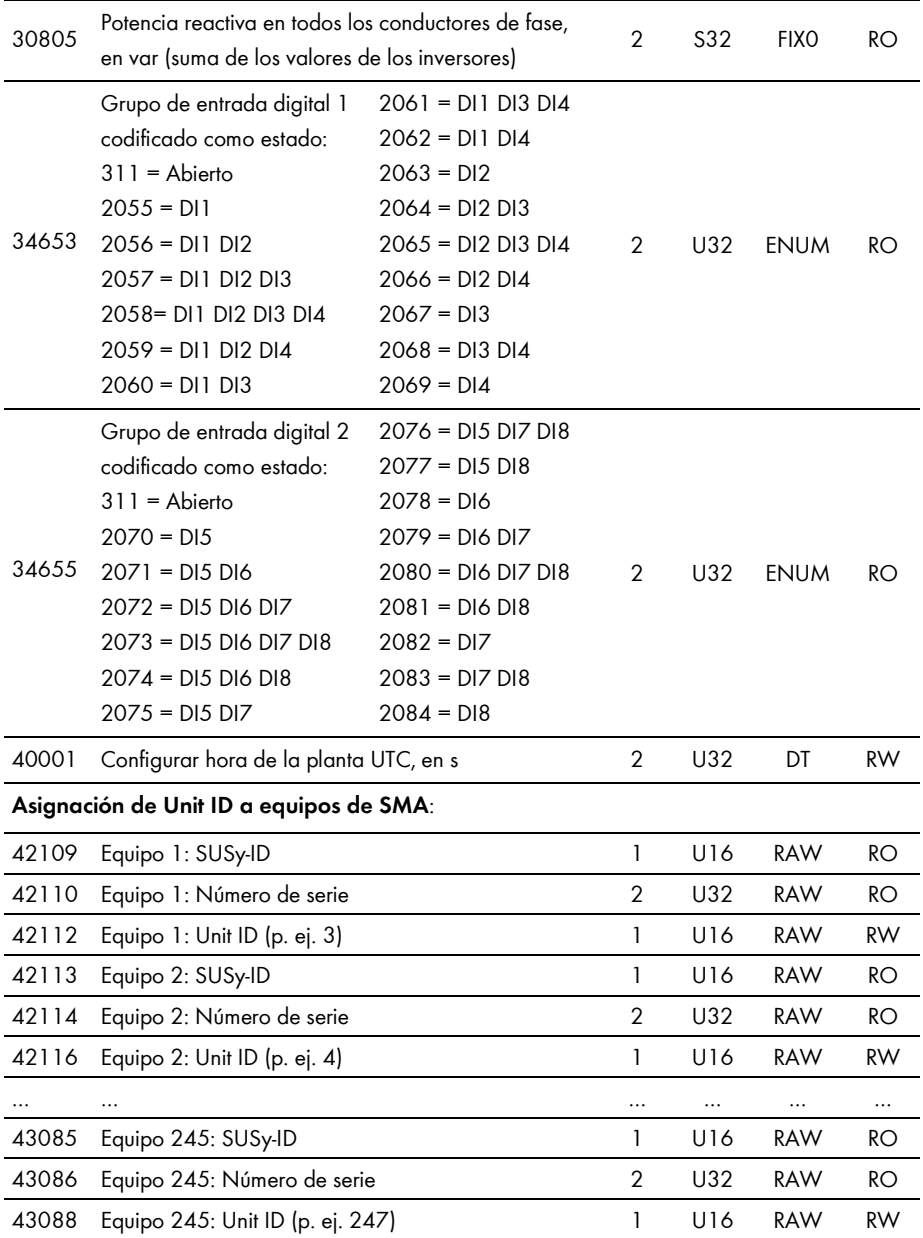

#### $\mathbf{i}$ **Unit ID = 255**

Para la Unit ID = 255 tenga en cuenta el capítulo [4.3](#page-18-0) ["Modificación de las Unit](#page-18-0) ID a través [de la pasarela](#page-18-0)", página [19.](#page-18-0)

# $\mathbf{i}$

#### **Excepción Modbus en caso de acceder a una asignación vacía**

Si, dentro del rango de direcciones de 42109 a 43088, accede a un registro Modbus o un bloque de datos sin asignación, se generará una excepción Modbus.

# <span id="page-26-0"></span>**5.3 Parámetros de la planta (Unit ID = 2)**

En la tabla a continuación encontrará los parámetros de la planta a los que puede acceder a través de las Unit ID = 2. Los parámetros de la planta representan valores de medición y parámetros del Cluster Controller y de los equipos de la planta fotovoltaica conectados a través del protocolo Modbus. Los parámetros, como por ejemplo la configuración de hora, serán transmitidos del Cluster Controller a los equipos de la planta fotovoltaica y procesados según el modelo. Los valores de medición, como por ejemplo el contador de energía, serán consultados por los equipos y facilitados en forma de suma de valores:

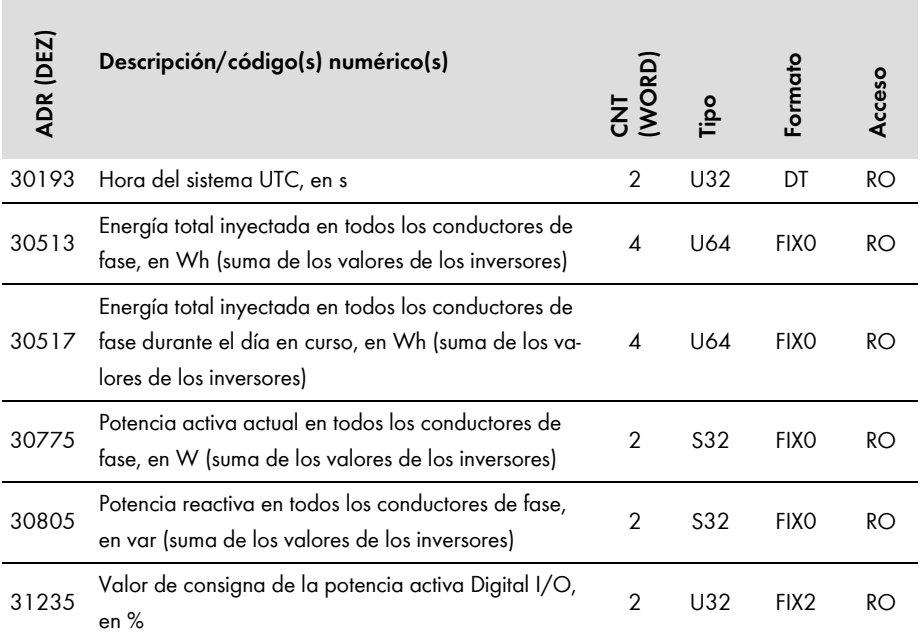

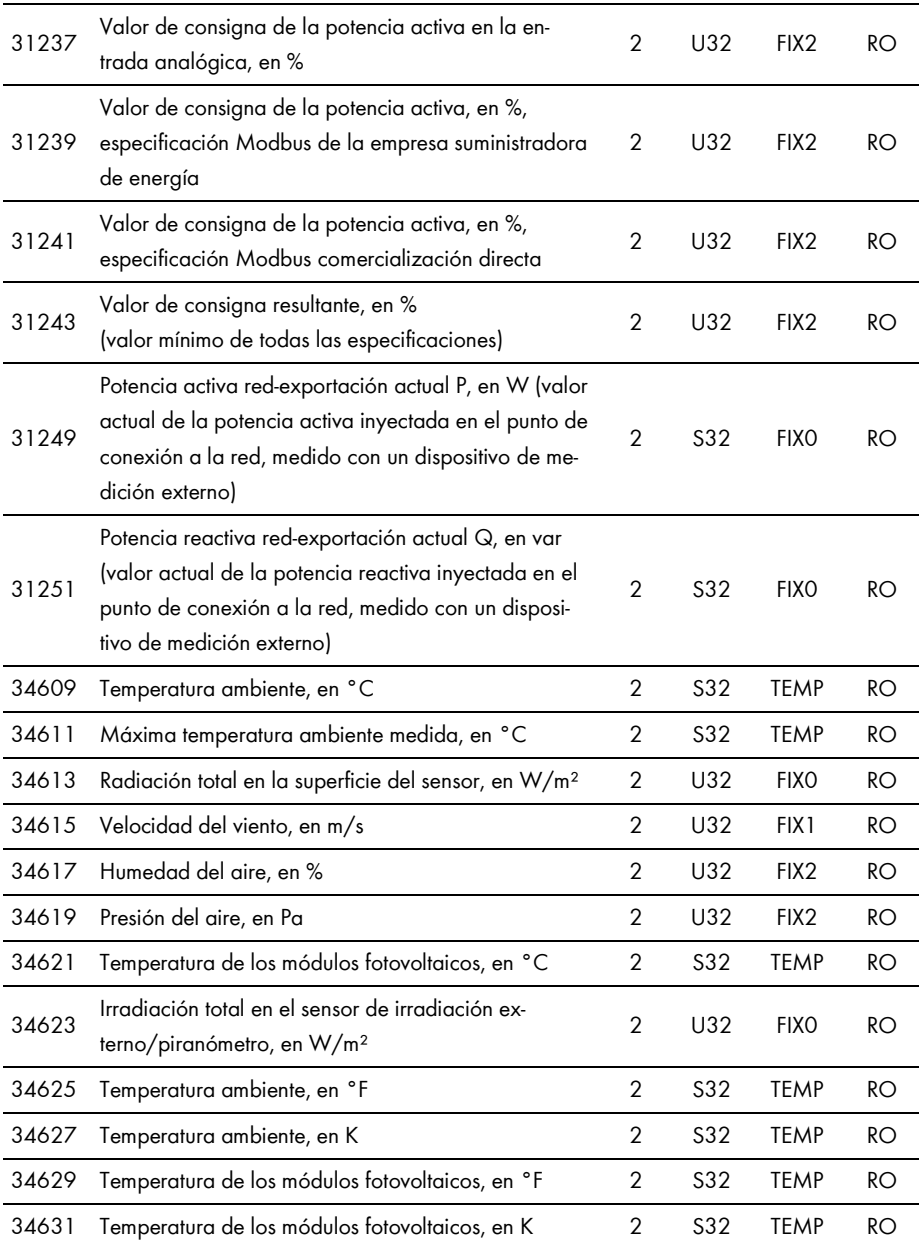

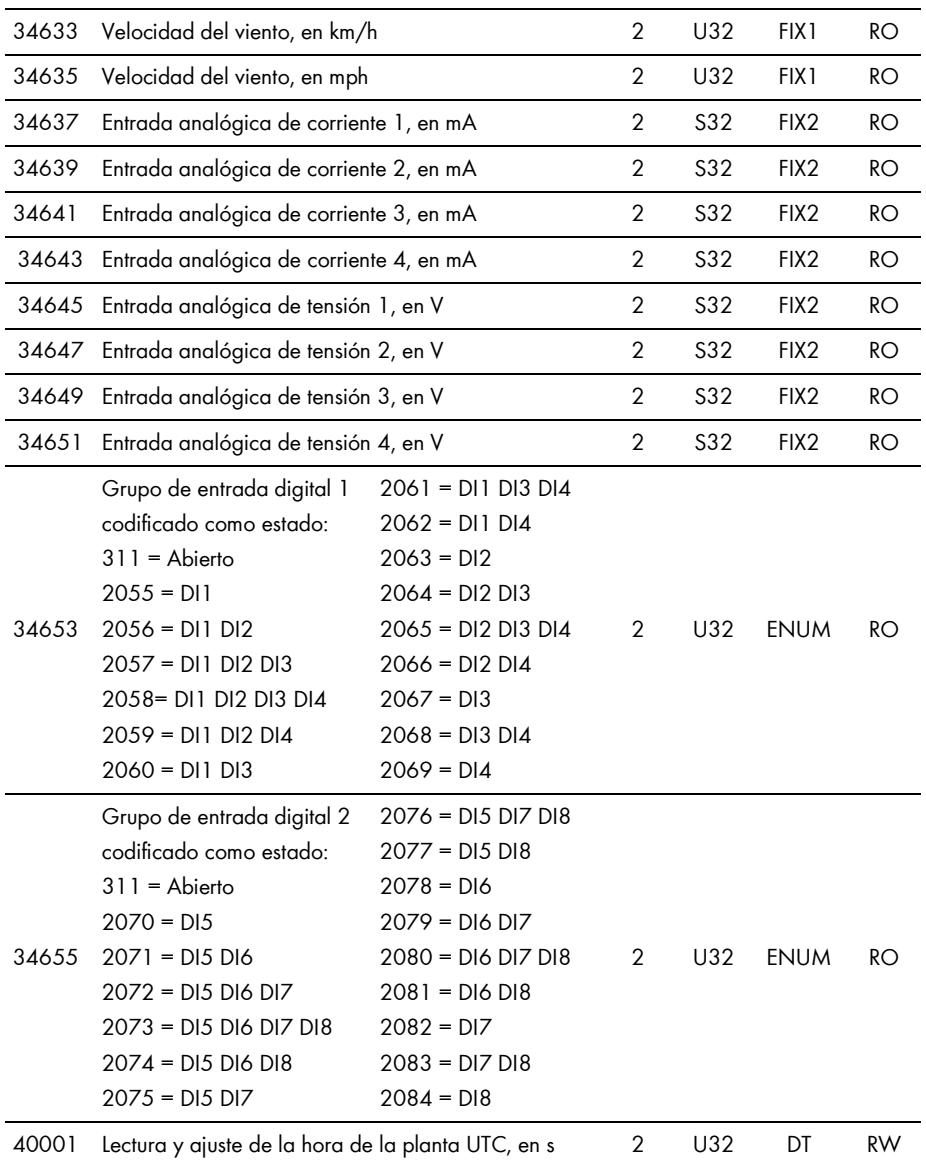

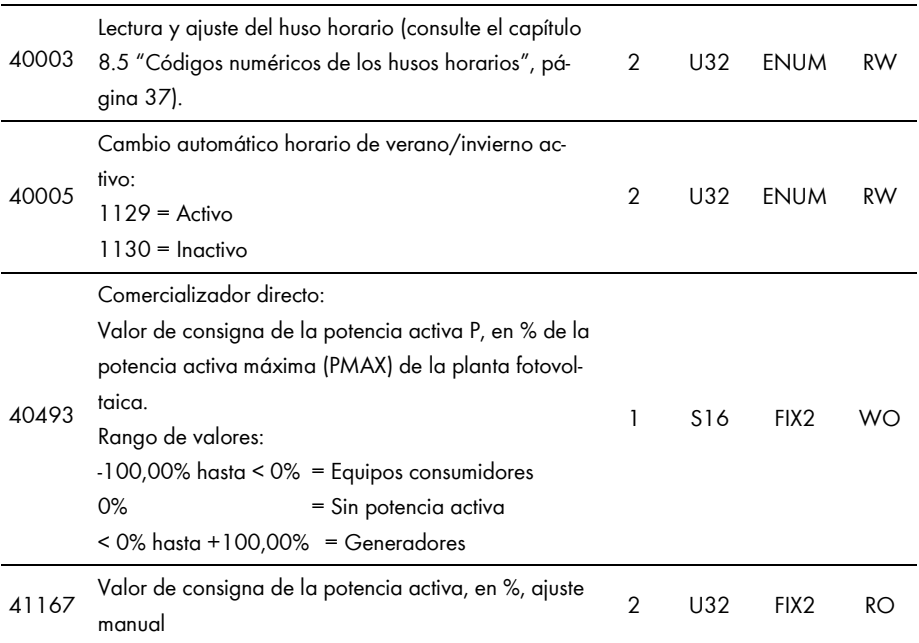

# <span id="page-30-0"></span>**6 Perfil Modbus definido por el usuario**

El perfil Modbus definido por el usuario permite asignar una dirección Modbus diferente a las direcciones definidas en el perfil Modbus de SMA. Para ello puede utilizar toda el área de direcciones Modbus desde 0 hasta 65535. La ventaja del perfil Modbus definido por el usuario puede residir, por ejemplo, en el hecho de que los valores de medición y parámetros interesantes para el control de la planta se guarden en direcciones Modbus consecutivas. De esta forma, las direcciones se podrán leer o escribir en un bloque de datos a la vez.

El perfil Modbus definido por el usuario es accesible, como un equipo más, a través de la pasarela, y posee una Unit ID propia, que se puede configurar entre 3 y 247 (para obtener información sobre las reglas para las Unit ID, consulte también el capítulo [3.5.1](#page-12-1) "Las [Unit](#page-12-1) ID", página [13\)](#page-12-1).

# <span id="page-30-1"></span>**6.1 Estructura del archivo XML para el perfil Modbus definido por el usuario**

El perfil Modbus definido por el usuario se crea en el archivo **usrprofile.xml** .

La estructura básica del archivo XML es esta:

```
<?xml version="1.0" encoding="UTF-8"?>
```
<virtual\_modbusprofile>

```
<channel unitid="aaa" source="bbbbb" destination="ccccc" />
```
… <!—Final de las instrucciones-->

</virtual\_modbusprofile>

#### **Leyenda de las etiquetas XML y atributos:**

#### **Etiqueta XML o atributo Explicación**

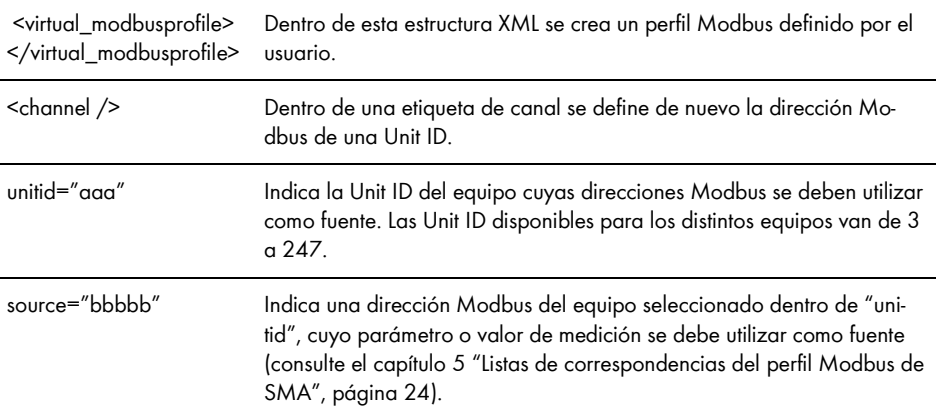

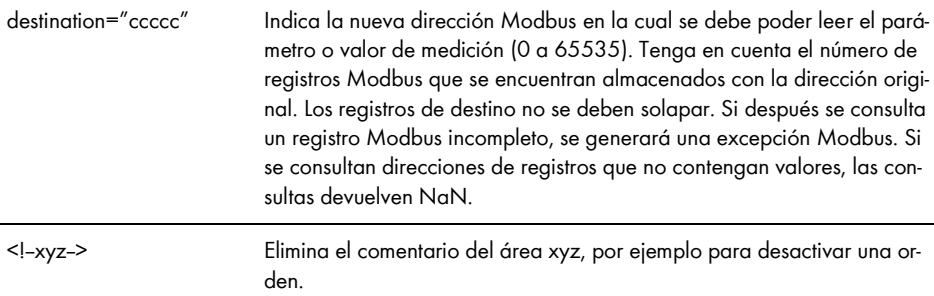

#### **Excepciones Modbus**

Excepciones Modbus: consulte la especificación "Modbus Application Protocol Specification", en http://www.modbus.org/specs.php.

# <span id="page-31-0"></span>**6.2 Ejemplo de un perfil Modbus definido por el usuario**

Los registros Modbus para la potencia aparente, la potencia activa y la potencia reactiva de los equipos guardados con las Unit ID 3 y 4 deben ser accesibles en un perfil Modbus definido por el usuario en direcciones Modbus consecutivas a partir de la dirección 0 (esta tabla ha sido extraída del perfil Modbus de SMA):

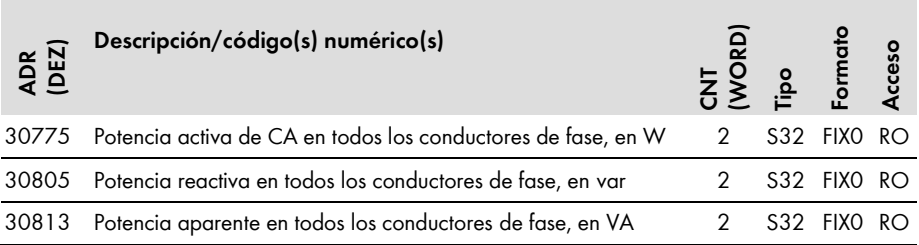

El archivo XML resulta del ejemplo y tendrá este aspecto:

<?xml version="1.0" encoding="UTF-8"?>

<virtual\_modbusprofile>

<channel unitid="3" source="30775" destination="0" /> <channel unitid="3" source="30805" destination="2" /> <channel unitid="3" source="30813" destination="4" /> <channel unitid="4" source="30775" destination="6" /> <channel unitid="4" source="30805" destination="8" /> <channel unitid="4" source="30813" destination="10" />

</virtual\_modbusprofile>

# <span id="page-32-0"></span>**6.3 Activación y desactivación del perfil Modbus definido por el usuario**

Para activar su perfil Modbus definido por el usuario, cargue el archivo **usrprofile.xml** en el Cluster Controller, reinícielo y active el perfil Modbus definido por el usuario como se describe más adelante.

Si se desactiva la utilización del perfil Modbus definido por el usuario en el Cluster Controller, se perderán las asignaciones definidas por el usuario y solo estará activo el perfil Modbus de SMA.

#### **Carga y descarga de archivos XML**

Encontrará información adicional sobre la carga y descarga de archivos XML a través de la interfaz de usuario en las instrucciones de uso del SMA Cluster Controller.

#### **Activación del perfil Modbus definido por el usuario**

Para activar el perfil Modbus definido por el usuario, cree una entrada de equipo con el atributo "susyid=0" en el archivo **usrplant.xml** (encontrará más información sobre el archivo usrplant.xml en el capítulo [4.4](#page-20-0) ["Modificación de las Unit](#page-20-0) ID a través del archivo [XML usrplant.xml](#page-20-0)", página [21\)](#page-20-0).

#### **Ejemplo**:

La siguiente entrada de equipo activa un perfil Modbus definido por el usuario que se almacena en la pasarela como décimo equipo.

```
<device regoffs="9" susyid="0" serial="0" unitid="100" />
```
#### **Desactivación del perfil Modbus definido por el usuario**

Para desactivar un perfil Modbus definido por el usuario, quite el comentario de la línea de equipo en el archivo **usrplant.xml** y vuelva a cargar este en el Cluster Controller (encontrará más información sobre el archivo usrplant.xml en el capítulo [4.4](#page-20-0) ["Modificación de las Unit](#page-20-0) ID a través del [archivo](#page-20-0) 

[XML usrplant.xml](#page-20-0)", página [21\)](#page-20-0).

En el ejemplo a continuación se muestra cómo se eliminan comentarios de la línea con el perfil Modbus definido por el usuario:

```
<!--<device regoffs="0" susyid="128" serial="8700654300" unitid="3" />-->
```
# <span id="page-33-0"></span>**7 Localización de errores**

Encontrará indicaciones sobre el análisis de errores del perfil Modbus SMA en el capítulo [3.6](#page-14-0) "[Lectura y escritura de datos](#page-14-0)", página [15.](#page-14-0)

Para la localización de errores, utilice los números de evento que indican los inversores en la dirección Modbus 30197.

#### $\mathbf{i}$ **Números de evento de los equipos de SMA no descifrables con los códigos numéricos del documento**

Los números de evento de los equipos de SMA son específicos del equipo y no se pueden descifrar con los códigos numéricos del documento.

Para descifrar los números de evento de los inversores de pequeña y mediana potencia necesita más información (consulte la descripción técnica "Valores de medición y parámetros" en www.SMA-Solar.com).

Para descifrar los números de evento de los inversores centrales, póngase en contacto con el Servicio Técnico de SMA (consulte el capítulo [9](#page-39-0) "[Contacto](#page-39-0)", página [40\)](#page-39-0).

# <span id="page-34-0"></span>**8 Datos técnicos**

## <span id="page-34-1"></span>**8.1 Inversores de SMA compatibles**

Son compatibles todos los inversores con interfaz Speedwire/Webconnect integrada o instalada posteriormente.

Para obtener información acerca de si un inversor dispone de interfaz Speedwire/Webconnect integrada o si puede equiparse con esta posteriormente, consulte la página de producto del inversor correspondiente en www.SMA-Solar.com.

# <span id="page-34-2"></span>**8.2 Número de equipos de SMA**

Esta tabla incluye información sobre cuántos equipos de SMA se pueden utilizar como máximo en el Cluster Controller.

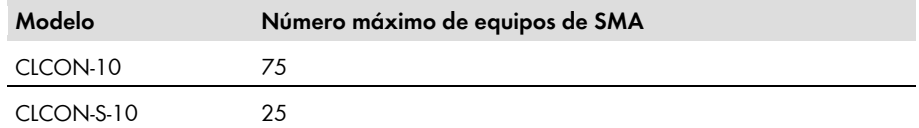

## <span id="page-34-3"></span>**8.3 Puertos de comunicación Modbus**

Esta tabla muestra los ajustes de fábrica de los protocolos de red compatibles:

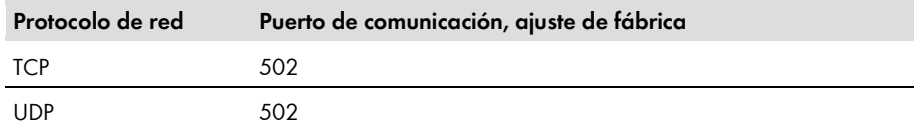

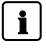

#### **Utilice puertos de comunicación libres.**

Debe utilizar solamente puertos de comunicación libres. Por lo general, está disponible el rango que va de 49152 a 65535.

Encontrará más información sobre puertos reservados en la base de datos "Service Name and Transport Protocol Port Number Registry" en

http://www.iana.org/assignments/service-names-port-numbers/service-names-port-numbers.xml.

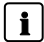

#### **Modificación del puerto de comunicación**

Si cambia uno de los puertos de comunicación del Cluster Controller, tiene que cambiar igualmente el puerto de comunicación correspondiente al sistema Modbus maestro. En caso contrario ya no es posible acceder al Cluster Controller a través del protocolo Modbus.

# <span id="page-35-0"></span>**8.4 Procesamiento de datos y comportamiento temporal**

En este capítulo encontrará tiempos típicos de procesamiento de datos o de reacción de la interfaz Cluster Controller Modbus y de los tiempos requeridos para guardar los parámetros en los equipos de SMA.

#### **PRECAUCIÓN**

#### **Daños en los inversores de SMA**

Los parámetros de los inversores de SMA se pueden modificar mediante registros Modbus (RW) y están previstos para almacenar a largo plazo la configuración de equipos. Una modificación cíclica de estos parámetros resulta en la destrucción de la memoria flash de los equipos.

• Los parámetros de equipos no deben cambiarse cíclicamente.

Póngase en contacto con el Servicio Técnico de SMA, si desea controlar a distancia y de forma automática su planta fotovoltaica (consulte el capítulo [9](#page-39-0) "[Contacto](#page-39-0)", página [40\)](#page-39-0).

#### **Duración de la señal del Cluster Controller**

La duración de la señal del Cluster Controller no supera los 100 ms.

La duración de la señal es el periodo que necesita el Cluster Controller para procesar los comandos Modbus entrantes y transmitirlos a los equipos de la planta fotovoltaica.

#### **Intervalo de transferencia de datos mediante el protocolo Modbus**

Por razones de estabilidad del sistema, el intervalo de tiempo entre dos transferencias de datos a través del protocolo Modbus debe ser de al menos 10 segundos. No se deben transferir más de 30 parámetros y valores de medición por inversor. Tenga en cuenta el número máximo de equipos de SMA, según el capítulo [8.2](#page-34-2) ["Número de equipos de SMA"](#page-34-2), página [35.](#page-34-2)

#### **Tiempo de reacción físico de los inversores**

El tiempo de reacción físico de los inversores se sitúa alrededor de un segundo según el inversor utilizado.

El tiempo de reacción físico es el periodo entre la modificación de los valores de consigna en los inversores y su realización física. Un ejemplo de una modificación sería modificar el cos φ.

#### **Tiempo de reacción de la interfaz Modbus**

El tiempo de reacción de la interfaz Modbus se sitúa entre los cinco y los diez segundos.

El tiempo de reacción de la interfaz Modbus es el periodo entre la llegada de las especificaciones de parámetros en los inversores y el suministro de los valores de medición que correspondan en la interfaz Modbus del Cluster Controller. Por este tiempo de reacción, las especificaciones de parámetros a través de un sistema maestro Modbus (por ejemplo, un sistema SCADA) solo se pueden mostrar durante un intervalo igual o mayor.

# <span id="page-36-0"></span>**8.5 Códigos numéricos de los husos horarios**

Esta lista es un resumen de los husos horarios más importantes con su código numérico en el perfil SMA Modbus. Puede determinar el código numérico (Code) que corresponde a un lugar y utilizarlo para especificar el huso horario. En las tablas del capítulo [5](#page-23-0) "[Listas de correspondencias del](#page-23-0) [perfil Modbus de SMA](#page-23-0)", a partir de la página [24,](#page-23-0) se remite a esta lista cuando se refiere al huso horario.

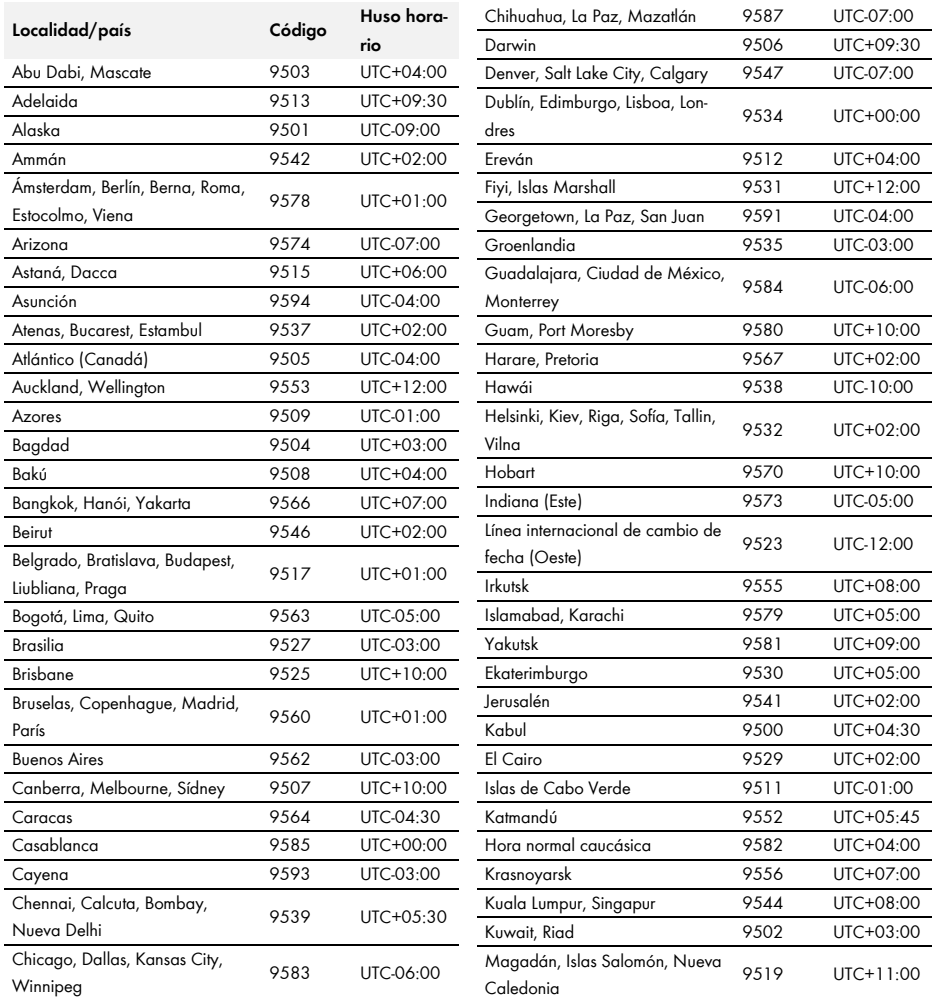

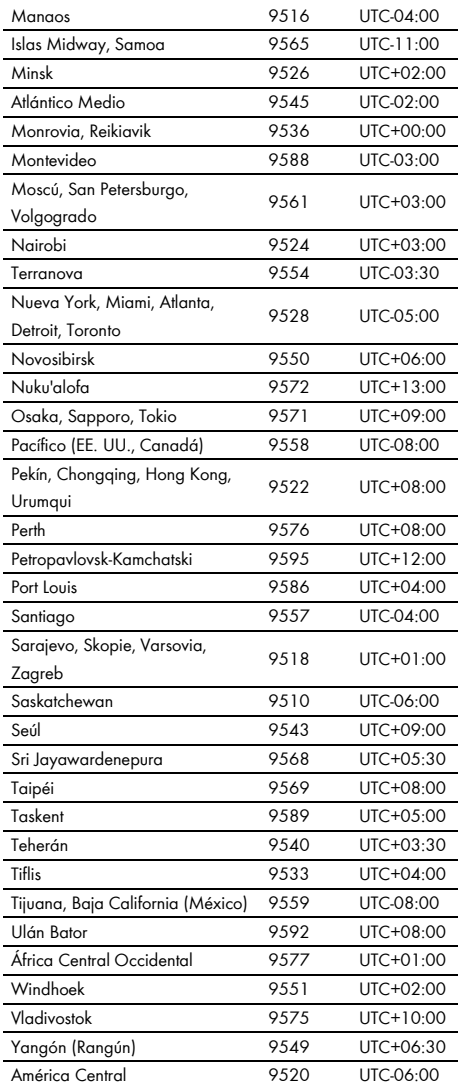

# <span id="page-38-0"></span>**8.6 Códigos numéricos frecuentemente utilizados (ENUM)**

Esta tabla es un resumen de los códigos numéricos que se utilizan frecuentemente en el perfil SMA Modbus, en formato ENUM y como codificación funcional.

#### $\vert \cdot \vert$ **Números de evento**

Los números de evento que muestran los inversores en la dirección Modbus 30197 son específicos del equipo. Los números de evento no se pueden descifrar mediante los códigos numéricos de este documento (consulte el capítulo [7](#page-33-0) ["Localización](#page-33-0) de errores", página [34\)](#page-33-0).

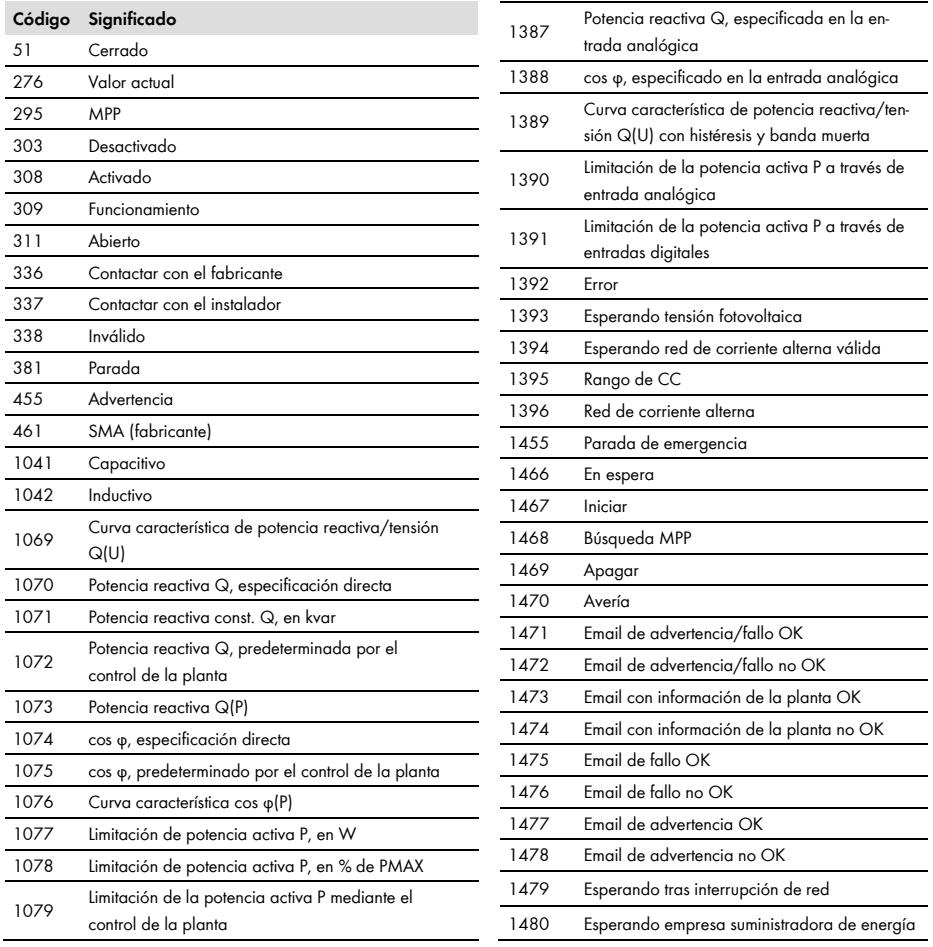

# <span id="page-39-0"></span>**9 Contacto**

Si surge algún problema técnico con nuestros productos, póngase en contacto con el Servicio Técnico de SMA. Para ayudarle de forma eficaz, necesitamos que nos facilite estos datos:

- Software o hardware del maestro Modbus
- Versión de software de su SMA Cluster Controller
- Tipo de interfaz de comunicación entre el SMA Cluster Controller y los inversores
- Tipo, números de serie y versión de software de los inversores conectados a la planta fotovoltaica

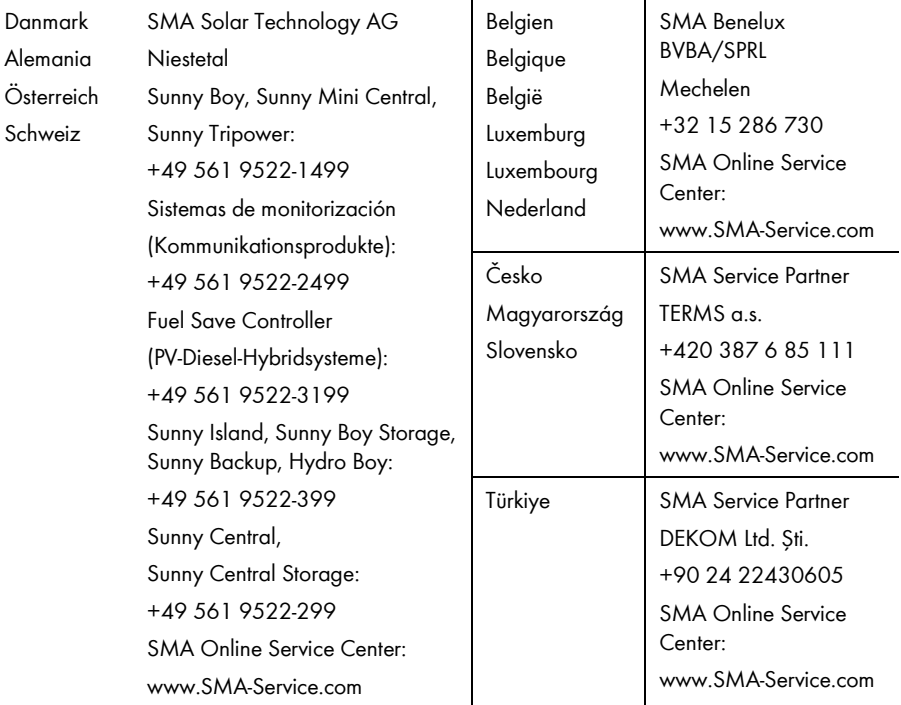

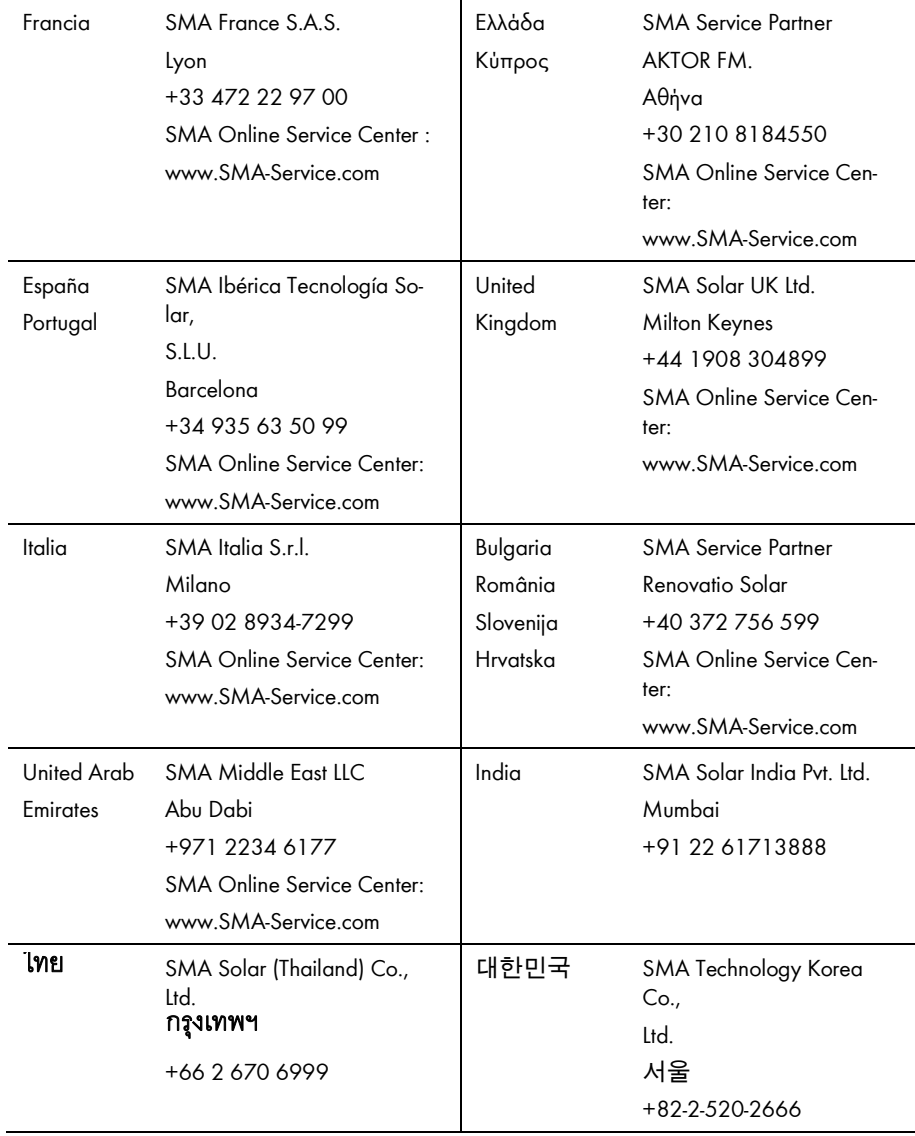

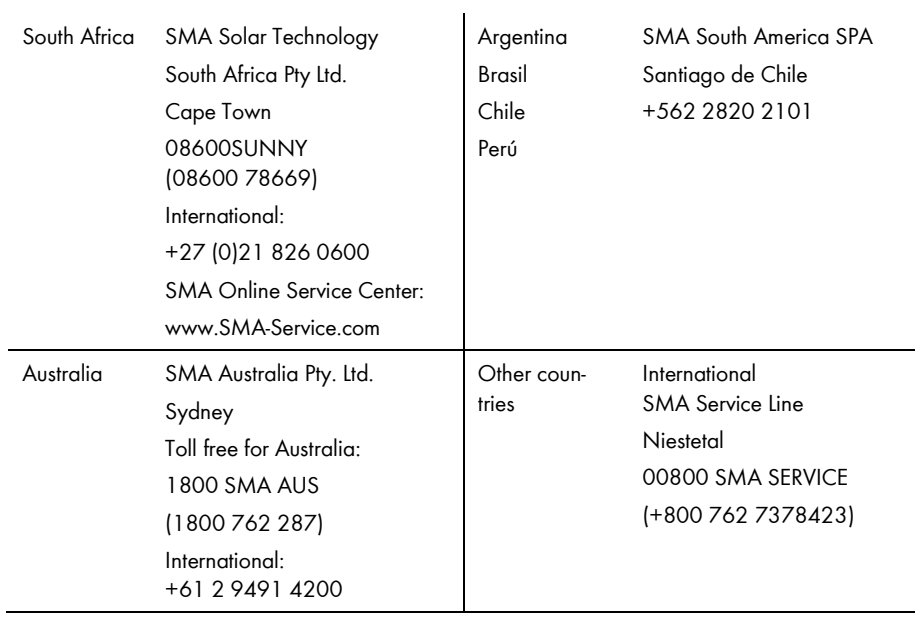

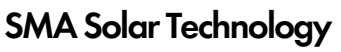

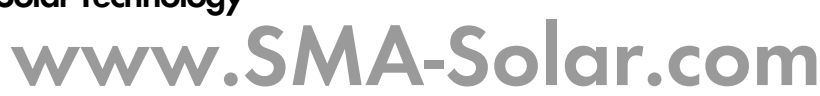

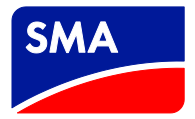